# **Ansicht im Fobi nach Anmeldung**

# **Ansprechpartner**

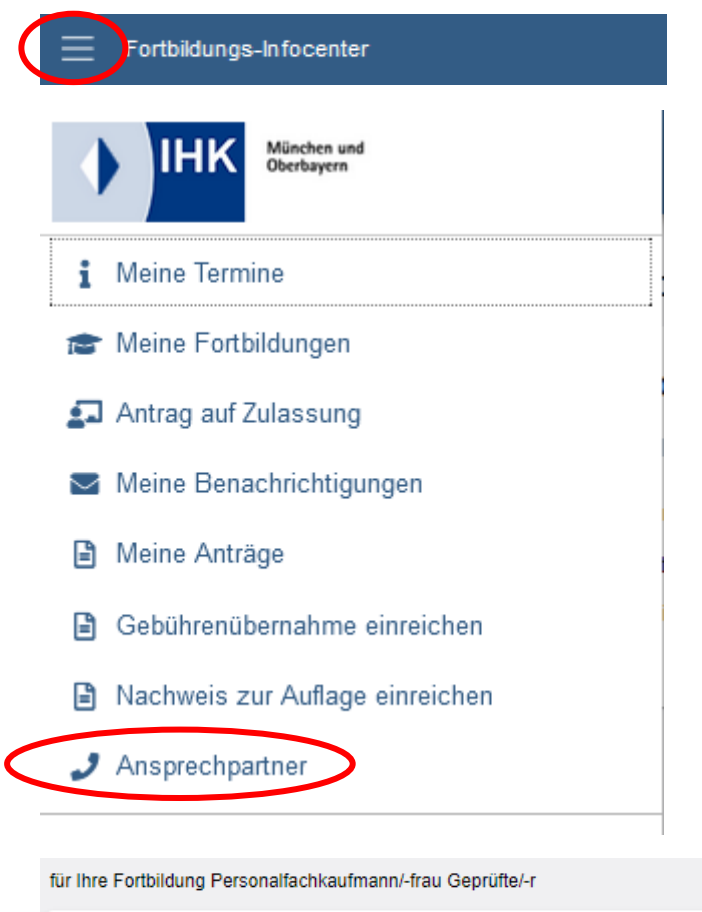

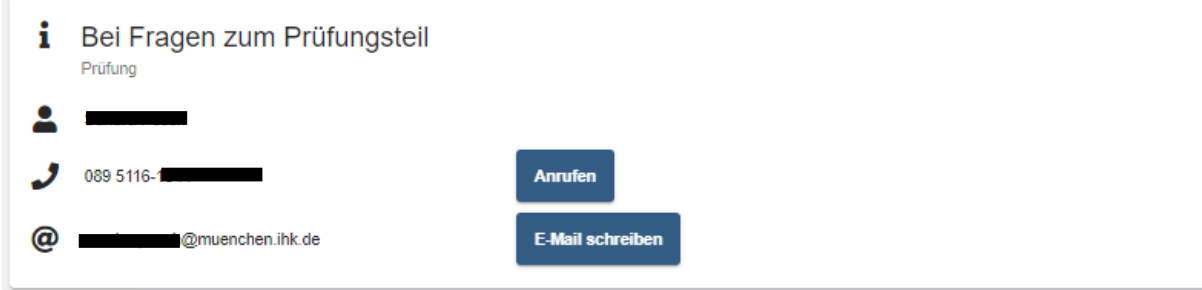

# **Fortbildungsprüfung**

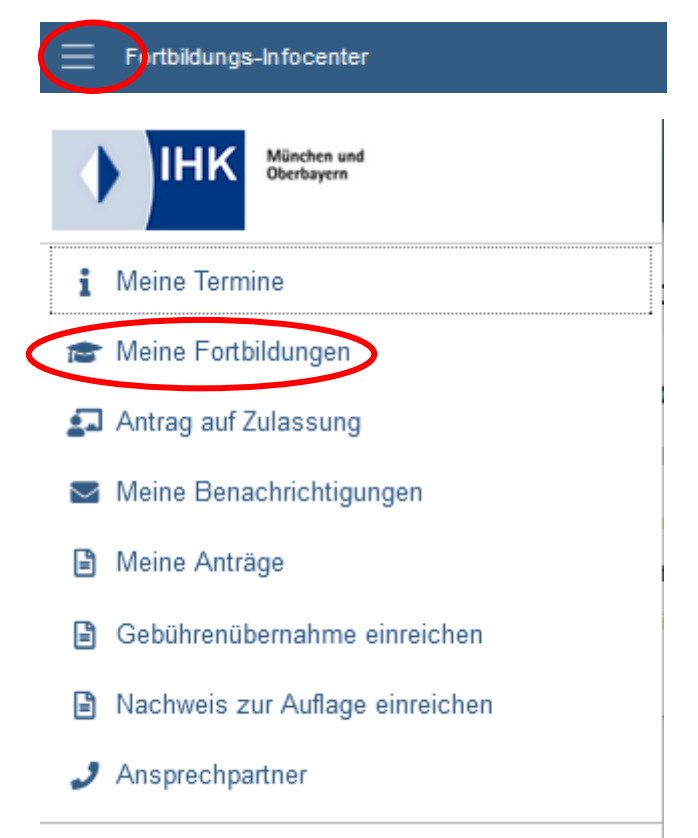

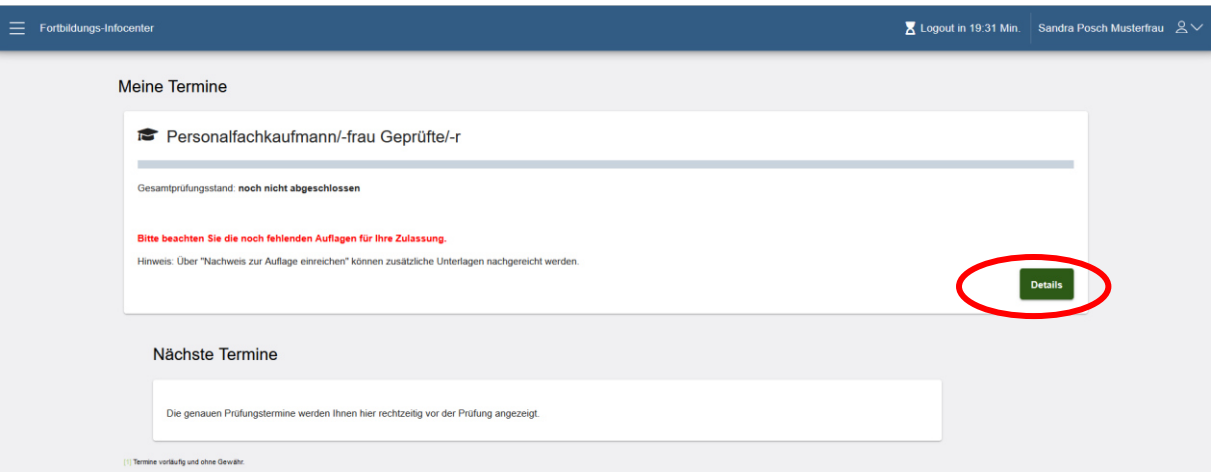

### **Reiter Prüfungen**

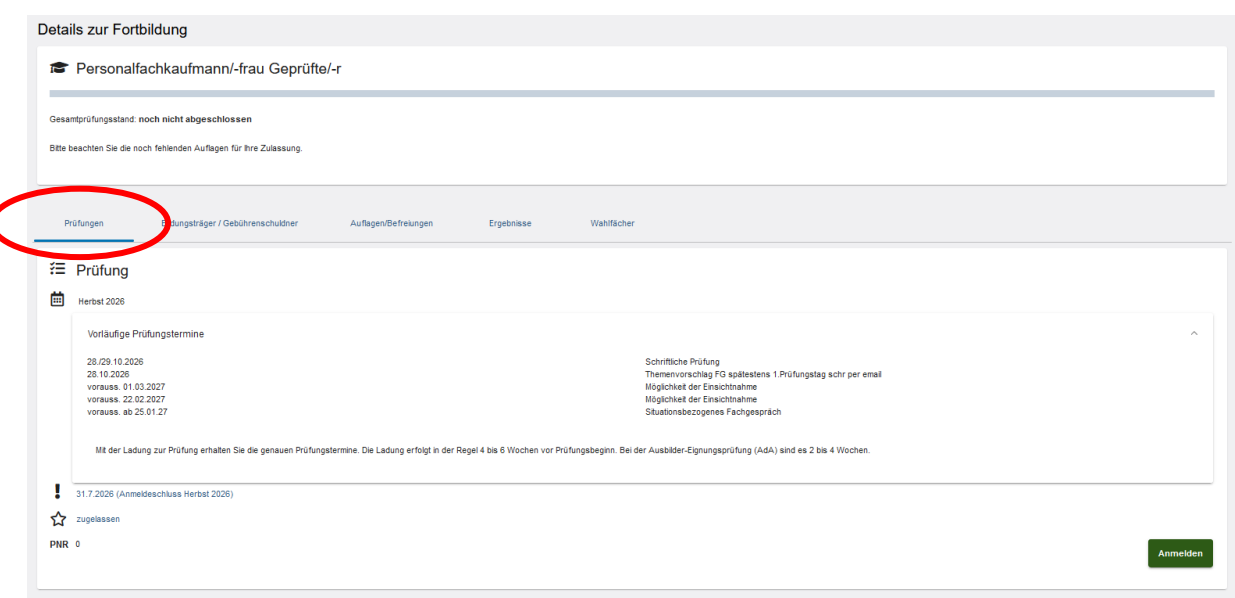

### Prüfungsstände

Den Status Ihrer Fortbildung können Sie am Prüfungsstand ablesen. Dieser repräsentiert Ihren Fortschritt in der Prüfung. Hier möchten wir Ihnen einen kleinen Überblick der Prüfungsstände geben:

#### zurückgestellt

 $\epsilon$ 

Eine Anmeldung zu einem Prüfungsteil ist in diesem Prüfungsstand derzeit nicht möglich. Wir prüfen die weitere Zulassung, ggf. sind noch Unterlagen Ihrerseits nachzureichen. Bitte beachten Sie eventuelle Auflagen ihrer<br>For

#### zugelassen

Wenn Sie zur Prüfung bzw. einem Prüfungsteil zugelassen sind, erfüllen Sie die grundsätzlichen Voraussetzung zur Teilnahme. Dennoch kann es vorkommen, dass wir die eine oder andere Unterlage bzw. Nachweis benötigen.<br>Bitte

Genauere Informationen können Sie aus den entsprechenden Verordnungen entnehmen

### angemeldet

Sie haben sich erfolgreich für eine Prüfung angemeldet. Nach Anmeldeschluss beginnen wir mit der Organisation der Prüfung. Danach werden Sie von uns rechtzeitig eine Ladung zur Prüfung erhalten.

#### im Prüfungsverfahren

.<br>Wir organisieren die Prüfung, beschaffen die Räumlichkeiten und stellen die Aufgaben der Prüfung Sie bereit. Termine der Prüfung veröffentlichen wir in diesem Fortbildungsinformationscenter. Über die Veröffentlichung der

### Rücktritt vor Beginn der Prüfung

Sie können nach erfolgter Anmeldung vor Beginn der Prüfung (bei schriftlichen Prüfungen vor Bekanntgabe der Prüfungsaufgaben) zurücktreten. In diesem Fall gilt die Prüfung als nicht abgelegt, ggf. fallen hierbei Gebühren a

### Rücktritt mit wichtigen Grund

Nach Beginn der Prüfung können Sie nur noch aus wichtigem Grund zurücktreten (zum Beispiel im Krankheitsfall durch Vorlage eines ärztlichen Attestes). Über das Vorliegen eines wichtigen Grundes entscheidet die IHK. Hält<br>si

### **Rücktritt ohne wichtigen Grund**

Treten Sie nach Beginn der Prüfung zurück oder nehmen Sie an der Prüfung nicht teil, ohne dass ein wichtiger Grund vorliegt, so wird die Prüfung mit "ungenügend" (= null Punkte) bewertet. Die Prüfung wird als abgelegt gewe

#### **Bestanden**

Glückwunsch, Sie haben die Prüfung / den Prüfungsteil bestanden. Die Ergebnisse sind im Fortbildungsinformationscenter für Sie veröffentlicht. Über den Termin der Anzeige der Ergebnisse informieren wir Sie per E-Mail. Ein

### Nicht bestanden

Sie haben die Prüfung / den Prüfungsteil leider nicht bestanden. Auch in diesem Fall informieren wir Sie über die Anzeige der Ergebnisse per E-Mail. Sie können eine nicht bestandene Prüfung / Prüfungsteil zweimal wiederhol

### Rechtsgrundlagen zur Prüfung und weitere wichtige Informationen

finden Sie auf unserer Homepage bzw. www.ihk-muenchen.de/fortbildungsprüfungen

### **Reiter Gebührenübernahme**

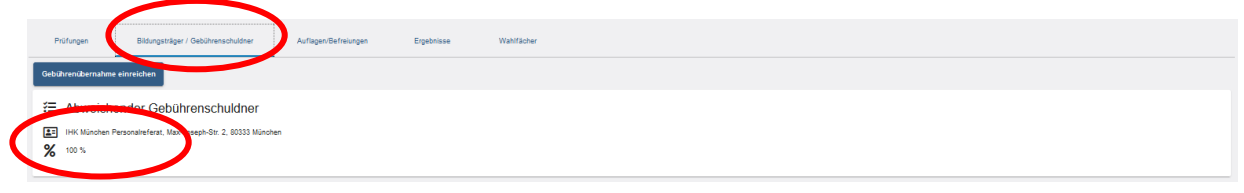

Wurde eine Gebührenübernahme bei uns eingereicht erscheint diese hier.

Seite **3** von **8** 21.11.2023 VI-B-3 ps C:\Users\Posch\Appdata\Local\Temp\PDF24\Ebb\_5\_55411953\_1875037202.Docx\19.12.2023 11:44:00\

Ist keine Gebührenübernahme eingereicht worden, kann der Prüfling über diesen Button eine Gebührenübernahme einreichen (ISZ)

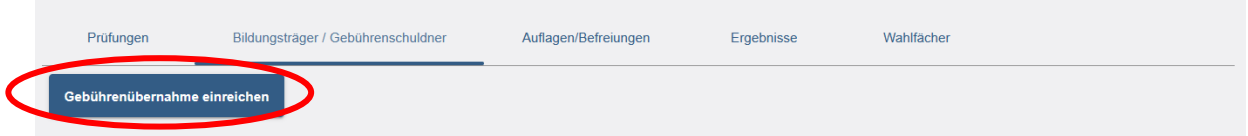

# **Reiter Auflagen/Befreiungen**

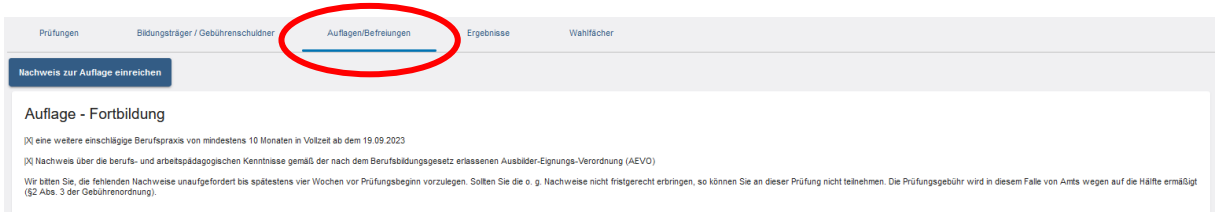

Dieses Register erscheint nur wenn der Prüfling in seiner Zulassung Auflagen zu erfüllen hat.

Werden die Auflagen erfüllt und sind nachgewiesen, wird das Register ausgeblendet.

## **Reiter Ergebnisse**

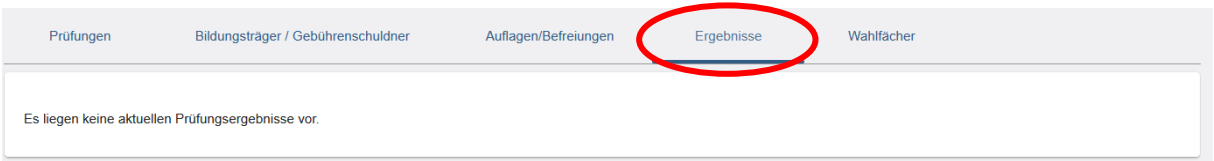

# **Reiter Wahlfächer**

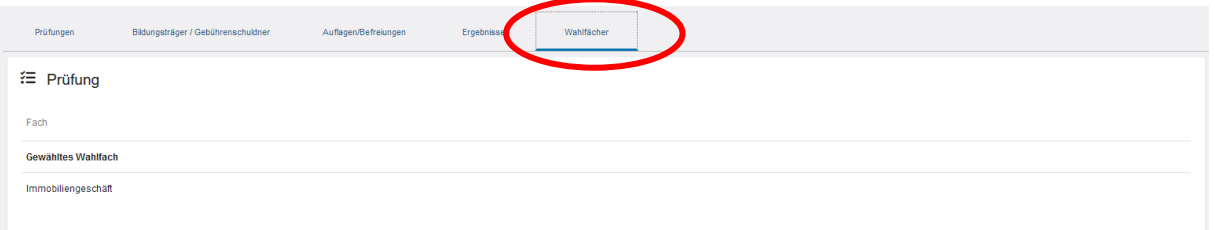

# **Antrag auf Zulassung**

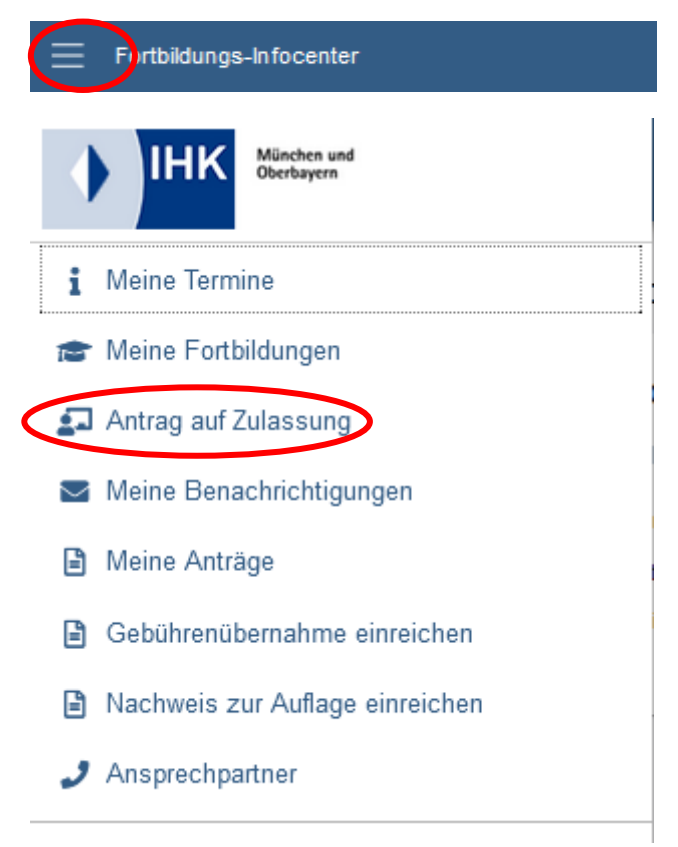

Hier kann der Prüfling einen Antrag auf Zulassung für eine neue Fortbildungsprüfung stellen.

s. Anleitung "TN-2-Zulassung-intern"

### **Meine Anträge**

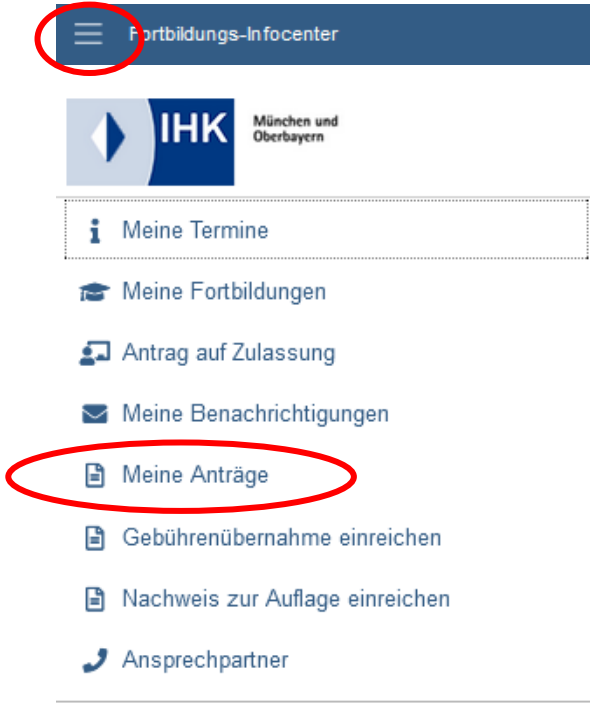

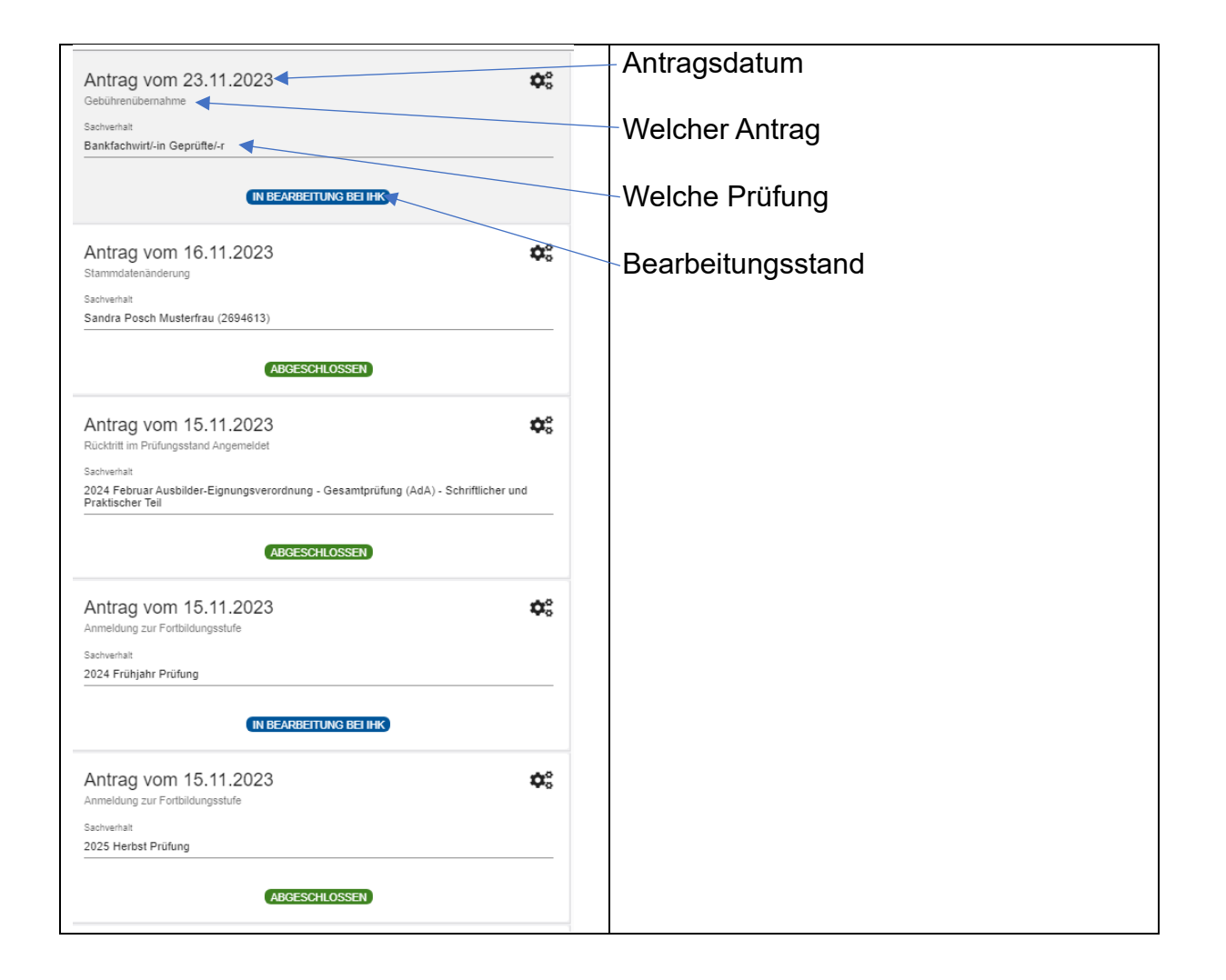

## **Gebührenübernahme**

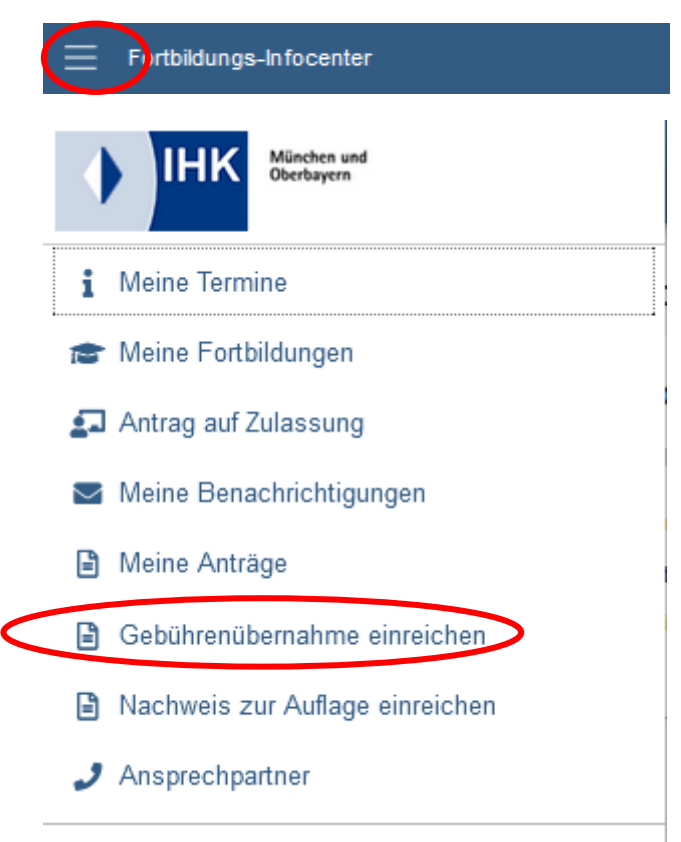

Hier kann der Prüfling eine Gebührenübernahme einreichen.

s. Anleitung "TN-7-Gebührenübernahme"

# **Nachweis zur Auflage**

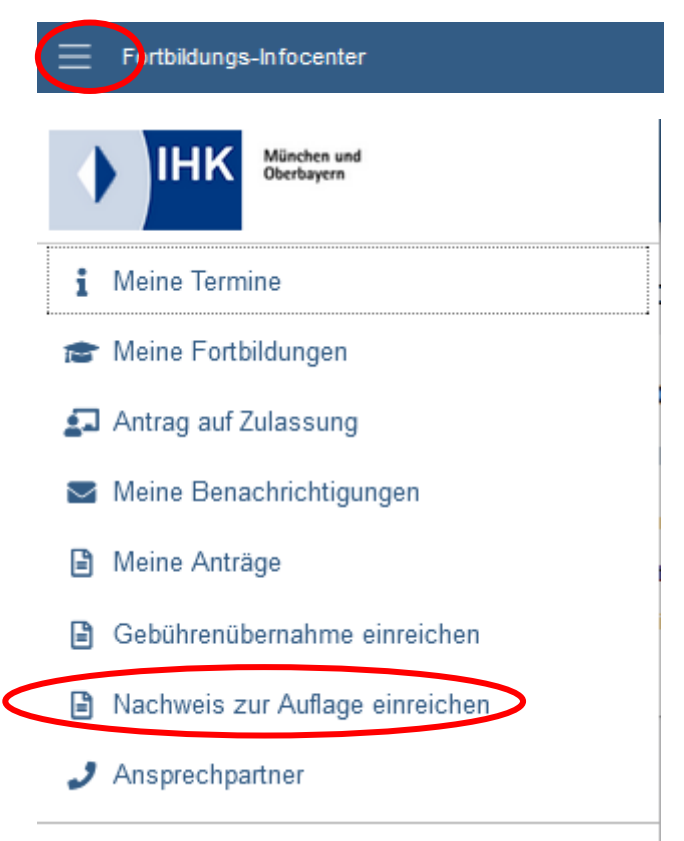

Hier kann der Prüfling Nachweise einreichen.

s. Anleitung "TN-6-Auflage-Nachweis"